[Web](https://zhiliao.h3c.com/questions/catesDis/278)防护 **[张帅杰](https://zhiliao.h3c.com/User/other/145)** 2022-07-26 发表

## 问题描述

ACG1000做本地web认证,在外网扫描ACG的公网地址发现端口8000、8001、8008均处于开放状态

,并且输入ACG公网地址加端口号可以跳转到web认证页面。

## 过程分析

## 查看官网上关于端口占用的描述: 开启本地web认证后,ACG设备会监听如下端口

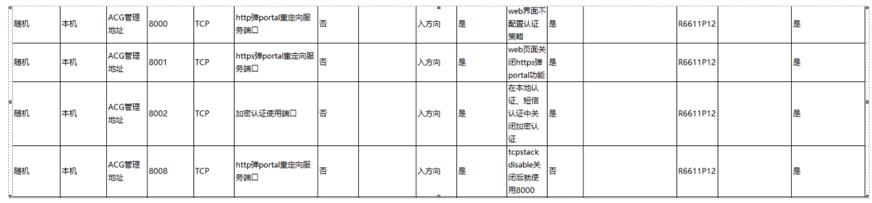

## 解决方法

对应的解决方法有如下两种:

1. 通过在ACG配置目的NAT的方式,将涉及到的端口转换为内网不存在的地址跟端口用来规避。

2. 使用IPV4控制策略, 拒绝外网地址(除内网地址之外的其他地址)访问公网口的接口地址加相应的 端口。